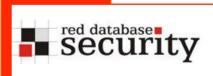

# Reverse Engineering Database Applications

Alexander Kornbrust 14-Nov-2008

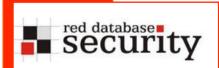

#### Introduction I

- Database Security is currently changing
- The (default) database installation is much more secure than 2 years ago
- Hacking newer databases is become more interesting
- Still ten thousands of unsecure DBs out there.
- Small amount of (public) exploits for the latest Oracle version (10.2.0.4, 11.1.0.7) if exotic components are not installed
- Many DBAs have started to harden databases (at least for new installations)

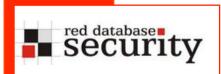

## Introduction II

So the databases software itself is more secure.

But is the entire system in 2008 more secure than in 2006?

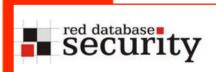

## Introduction III

# No!

## Introduction

## Sample from a security audit:

- Fully patched Oracle 10.2.0.4, minimal set of Oracle components installed, all security patches applied
   → DBA did a good job
- Most database scanner would return "everything is fine"

But is it really secure?

No! By abusing a vulnerability in custom PLSQL code I found a way to become DBA:

exec dyn\_plsql('begin grant dba to public; end;');

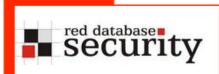

#### Introduction

 Most of the custom / 3<sup>rd</sup> party databases applications (e.g. written in PLSQL or TSQL) are vulnerable \*

#### Reason:

- No special secure development training for the development team
- No special tools for source code analysis (e.g. from fortify)
- No review process
- No security training for software architects

<sup>\*</sup> Based on my experience

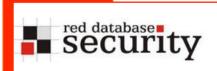

## Database Audit Target is changing

Instead of looking for the common database issues like

- Missing patches
- Unsecure DB configuration settings
- Too many privileges

It is now necessary to understand & review the database application itself because most problems are hidden there.

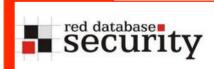

## Problems of reviewing a database

# A deeper review of the database can become a problem because

- Documentation of the application is often
  - Not available
  - To weak (not enough details)
  - Too big (if produced from a large consultancy, 1000+ pages)
- Just a small budget for the review
- Nowadays DBAs are not responsible for the application itself, only for the RDBMS
- Security / Audit teams have often only a limited knowledge in databases

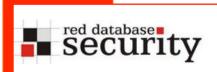

## Reverse Engineering of the DB

To be independent from poor documentation, the best approach is to reverse engineer the database application

Comparing to RE of binary apps this is a low tech approach (but nethertheless quite successful)

## 2 main goals:

- Understand the architecture
- Understand the data model

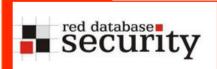

# 1.Step: Understand the architecture

#### Common DB architectures

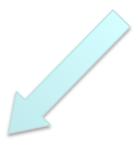

Database independent

(e.g. J2EE application supporting various kind of DBs and AppSrv)

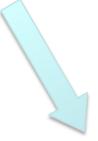

Database dependent

(e.g. using special features of the Database)

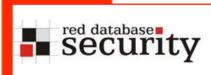

 The following examples are Oracle specific but other databases are quite similar and differ in the SQL statements

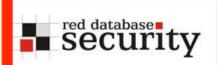

## DB architecture – platform independent

- Architects / developers do not use Oracle specific features
- Poor configuration (due to the limited knowledge in Oracle, missing patches, ...)
- Too many privileges (e.g. grant connect, dba to APP;)
- Re-Implementation of features which are already available in the database (e.g. job scheduling or auditing)
- → Easier to understand for external auditors because only simple features / statements (Insert/Update/ Delete/Select) are used
- More time must be spend on application level

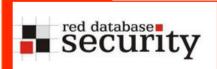

## DB architecture – platform dependent

- Architects / developers are using Oracle specific features extensively
- Slightly better configuration (Developers are not interested in limited privileges)
- Often dedicated privilege concept
- → Strong knowledge of Oracle needed
- → More time must be spend on DB level

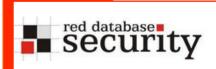

### **DB** architecture

 The easiest way to find out, what type the application is using, just run a sql scripts which is checking the Oracle specific tables (WRH\$\_\* and object tables)

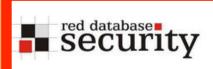

# Get overview of used objects

| DESCRIPTION                                                | COUNT        |
|------------------------------------------------------------|--------------|
| Maximum Number of CPUs                                     | 8            |
| Maximum Number of Datafiles                                | 107          |
| Maximum Size of the Database (Bytes)                       | 140789227520 |
| Maximum Number of Concurrent Sessions seen in the database | 63           |
| Features [user/available]                                  | 24/86        |
| User [open/total]                                          | 451/514      |
| Tables [custom/total]                                      | 399/3830     |
| Procedures [custom/total]                                  | 4521/39032   |
| Java Classes [custom/total]                                | 483/17639    |
| Database Links [public/total]                              | 0/0          |
| Directories [total]                                        | 15/          |

## Get overview of used objects

```
select 'Procedures [custom/total]' as description,
(select count(*) from dba procedures where owner not in
('PUBLIC', 'BI', 'CTXSYS', 'DBSNMP', 'DMSYS', 'EXFSYS', 'HR', 'I
X', 'MDSYS', 'OE', 'OLAPSYS', 'ORDPLUGINS', 'ORDSYS', 'OUTLN', '
PM', 'SCOTT', 'SH', 'SYS', 'SI INFORMTN SCHEMA', 'SYSMAN', 'SYS
TEM', 'TSMSYS', 'WMSYS', 'XDB', 'LBACSYS', 'ORAESB', 'ORAWSM', '
WKSYS','WK TEST','MOBILEADMIN','B2B','DCM','DISCOVERER5',
'DSGATEWAY', 'OCA', 'ODS', 'ORABPEL', 'ORASSO', 'OWF MGR', 'POR
TAL', 'PORTAL APP', 'UDDISYS', 'WCRSYS', 'WIRELESS', 'WKSYS','
WK TEST', 'PORTAL DEMO', 'ORASSO DS', 'ORASSO PA', 'ORASSO PS
','EQSYS','EQ TEST','FLOWS 040000','FLOWS 030100','FLOWS
030000', 'FLOWS FILES', 'ORACLE OCM', 'DBUSER', 'INTERNET APP
SERVER REGISTRY', 'ODM', 'ODM MTR', 'QS', 'QS ADM', 'QS CBADM'
,'QS CS','QS_ES','QS_OS',
 'QS WS', 'RMAN', 'SYSADM', 'XMLP', 'AURORA$JIS$UTILITY
$','OSE$HTTP$ADMIN'))||'/'||(select count(*) from
dba procedures)
from dual
```

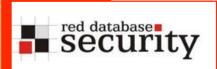

## DB architecture

The easiest way to find out, what type the application is using, just run a sql scripts which is checking the Oracle specific tables

| NAME       | TO_CHAR(DBID) | VERSION    | FIRST_USAGE_DATE   | LAST_USAGE_DATE   | DETECTED_USAGES | AUX_COUNT | FEATURE_INFO                                         |
|------------|---------------|------------|--------------------|-------------------|-----------------|-----------|------------------------------------------------------|
| Automatic  | 972469792     | 10.2.0.4.0 | 2008.8.12 16:22:45 | 2008.10.7 23:48:5 | 9               | 98        | (Segment Space Management: AUTO, TS Count: 98, Size  |
| Segment    |               |            |                    |                   |                 |           |                                                      |
| Space      |               |            |                    |                   |                 |           |                                                      |
| Management |               |            |                    |                   |                 |           |                                                      |
| (system)   |               |            |                    |                   |                 |           |                                                      |
| Automatic  | 972469792     | 10.2.0.4.0 | 2008.8.12 16:22:45 | 2008.10.7 23:48:5 | 9               | 0         |                                                      |
| Segment    |               |            |                    |                   |                 |           |                                                      |
| Space      |               |            |                    |                   |                 |           |                                                      |
| Management |               |            |                    |                   |                 |           |                                                      |
| (user)     |               |            |                    |                   |                 |           |                                                      |
| Automatic  | 972469792     | 10.2.0.4.0 | 2008.8.12 16:22:45 | 2008.10.7 23:48:5 | 9               | 0         |                                                      |
| SQL        |               |            |                    |                   |                 |           |                                                      |
| Execution  |               |            |                    |                   |                 |           |                                                      |
| Memory     |               |            |                    |                   |                 |           |                                                      |
| Automatic  | 972469792     | 10.2.0.4.0 | 2008.8.12 16:22:45 | 2008.10.7 23:48:5 | 9               | 1         | (Retention: NOGUARANTEE, TS Count: 1, Size MB: 3475) |
| Undo       |               |            |                    |                   |                 |           |                                                      |
| Management |               |            |                    |                   |                 |           |                                                      |
| Client     | 972469792     | 10.2.0.4.0 | 2008.9.30 23:45:46 | 2008.10.7 23:48:5 | 2               | 0         |                                                      |
| Identifier |               |            |                    |                   |                 |           |                                                      |
| Character  | 972469792     | 10.2.0.4.0 | 2008.8.12 16:22:45 | 2008.10.7 23:48:5 | 9               | 0         | WE8ISO8859P1                                         |
| Set        |               |            |                    |                   |                 |           |                                                      |
|            | 1             | I          | I                  | I                 | I               | I         |                                                      |

#### Get overview of used features

```
select name, to_char(dbid), version,
first_usage_date, last_usage_date, detected_usages,
aux_count, feature_info
from sys.wri$_dbu_feature_usage
where first usage date is not null
```

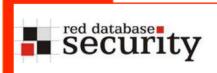

## Understand the data model

Understand the data model

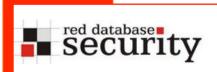

## Understand the data model

For this approach it does not matter if the application is database dependent or not. We try to understand what the application is doing

This can be done via

- Using tools
- Manual approach

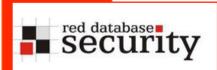

#### Understand the data model - tools

- Special database tools like ERWin are able to generate an E/R-model from an existing database schema
- Depending of the size of the application this data model can be large & complex
- Disadvantage is the additional license which is needed and the time to generate and understand the data model

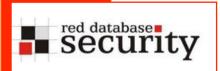

## Understand the data model - manual

- Look & analyze the table names
- Look & analyze the column names
- Look & analyze the function/procedure/package/ names & content

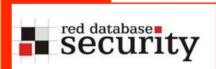

## **User Management**

 The first question should always the question for the user management of the application

| Application Server                                 | Named Oracle Accounts<br>(common for special<br>Oracle products like<br>Forms and Discoverer) |
|----------------------------------------------------|-----------------------------------------------------------------------------------------------|
| Using a custom table with a column called password | Using the Oracle built-in user management                                                     |
| (e.g. select username,password from app.users)     | (select username,password from dba_users)                                                     |

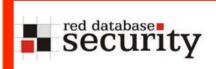

## Find the user table with password info

- It's normally easy to find the table(s) containing the users passwords
- The most common technique is to create a table USERS (or similar), containing a column called PASSWORD (or similar)

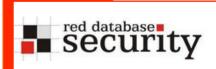

## Find the user table with password info

```
SQL> select table name, column name from dba tab columns
where owner='OVS' and column name like '%PASSW%';
TABLE NAME
                               COLUMN NAME
OVS VM GEN INFO
                            VM PASSWORD
OVS VM GEN INFO
                            VM VNC PASSWORD
OVS SITE
                            FTP UPLOAD PASSWORD
OVS SITE
                             FTP DOWNLOAD PASSWORD
OVS USER
                             PASSWORD
OVS AGENT
                            MASTER PASSWORD
OVS PARTNER
                            PASSWORD
OVS SERVER
                            LOGIN PASSWD
OVS VM VIEW
                            OS PASSWD
OVS VM VIEW
                            AGT PASSWD
```

## Find the password in foreign languages

```
select owner, table name, column name
from dba tab columns
where ((
 upper(column name) like '%PASSWORT%'
  or upper(column name) like '%PASSWORD%'
  or upper(column name) like 'PWD'
  or upper(column name) like 'PASS'
  or upper(column name) like 'MDP'
  or upper (column name) like 'KODEORD'
  or upper (column name) like 'PASSORD'
  or upper (column name) like 'LOSENORD'
  or upper(column name) like 'HASLO'
  or upper(column name) like 'CLAVE'
  or upper(column name) like '%SENHA%'
  or upper(column name) like 'JELSZO'
  or upper(column name) like 'SLAPTAZODIS'
  or upper(column name) like 'LOZINKA'
  or upper(column name) like 'HASLO'
  or upper (column name) like 'WACHTWOORD'
  or upper (column name) like 'CODVN' -- SAP
  or upper(column name) like 'BCODE' -- SAP
  or upper(column name) like 'PASSCODE' -- SAP
        ) )
order by 1,2
```

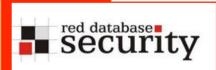

## Find additional password information

- Passwords are not the only available in user tables only. Often parameter tables and URLs are also containing (plaintext) passwords.
- To store passwords of parameters in databases tables, most developers prefer the usage of a parameter or value table

#### table app\_param

| Param            | Value                   |
|------------------|-------------------------|
| Login_warning    | This is a secure server |
| smtp_password    | really_good_pw2008      |
| Default_protocol | HTTP                    |
| Account          | Admin                   |
| pop3_password    | pop3pw                  |
| Account          | Adm                     |
| Color            | yellow                  |

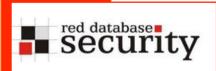

## Sample: Passwords in parameter tables

#### Oracle 11g

select a.additional\_info,a.attr\_tstamp, a.obj# from sys.obj\$ o,sys.scheduler\$\_global\_attribute a where o.obj#=a.obj# and o.name='AGENT\_REGISTRATION\_PASSWORD'

#### **Oracle OID (MD5)**

select a.attrvalue ssouser, substr(b.attrval,2,instr(b.attrval,'}')-2) method, rawtohex(utl\_encode.base64\_decode (utl\_raw.cast\_to\_raw( substr(b.attrval,instr(b.attrval,'}')+1)))) hash from ods.ct\_cn a,ods.ds\_attrstore b where a.entryid=b.entryid and lower(b.attrname) in ('userpassword','orclprpassword','orclgupassword','orclsslwalletpasswd', 'authpassword','orclpassword') and substr(b.attrval,2,instr(b.attrval,'}')-2)='MD5' order by method,ssouser

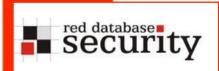

## Find passwords in URLs

URLs stored in the database are also containing (plaintext) passwords.

#### Table URL

| name                                                                | type |
|---------------------------------------------------------------------|------|
| http://scott:tiger@10.11.112.33/data/xml                            | url  |
| https://remoteip.com/./hiddenlogon.asp?<br>user=system+pass=!secret | url  |
| ftp://guest:guest@/download/full/sw102.exe                          | url  |

Sample: Oracle Workflow is using cleartext passwords in URLs

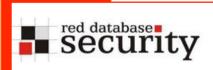

# Find passwords in Audit/Log-Tables

Log and/or Audit-Tables often contain password changes and/or incorrect password changes

#### Table URL

| id  | logdata                            | date       |
|-----|------------------------------------|------------|
| 222 | Change_pw('user1','mypw1')         | 11.11.2008 |
| 223 | Create_user ('user77','start1234') | 11.11.2008 |
| 224 | Shutdown application               | 12.11.2008 |

 Sample: Oracle Data Vault is saving password hashes in the DVSYS audit tables

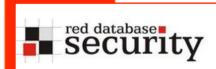

# Passwords encryption

- Passwords are normally stored in the database in 3 different ways
  - Cleartext
  - Encrypted
  - Hashed

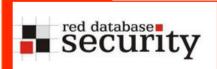

## Passwords encryption (Cleartext)

- Cleartext password can be typically found in
  - old applications (older than 5 years)
  - Parameter/value tables
  - URLs

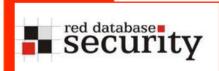

## Passwords encryption (Encrypted)

- Encrypted password can be typically found
  - If a reconnect to other systems is necessary (e.g. data retrieval)

In the database world there is often 2 custom functions called encrypt and decrypt. Even without the knowledge of the encryption algorithm it is possible to decrypt passwords using the decryption function

## Sample:

select username, decrypt(password) from table1

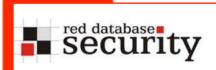

## Passwords encryption (Hashed) - I

- Hashed password can be typically found in
  - Webapplication

 In most cases (unsalted) MD5 is used. Since 2007 some applications started using salt

Sample:

Oracle APEX (since 3.x) is using salted MD5 Hashes via a trigger.

MD5(password || securitygroup || username) MD5('alex0admin')

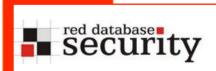

## Passwords encryption (Hashed) - II

- By looking at the on-insert/on-update trigger and/or the hashing function it is possible to find out, how the salt is used
- If the password hash is generated at the application level, length of the hash & rainbow tables are quite useful to identify the hashing algorithm.
- The new dictionary bases rainbow tables can detect a lot of common hashing techniques

```
MD5(pw)
MD5(MD5(pw))
MD5(pw||'admin')
MD5('admin'||pw)
```

. . .

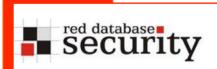

# Dictionary based Rainbow Tables

This is a new concept of precalculating password hashed based on dictionary files together with permutations. For a special user name (e.g. SYSTEM) or algorithm (like MD5) all password combinations (2<sup>A34</sup>) are precalculated (computation time approx. 2 days). Looking up is much faster.

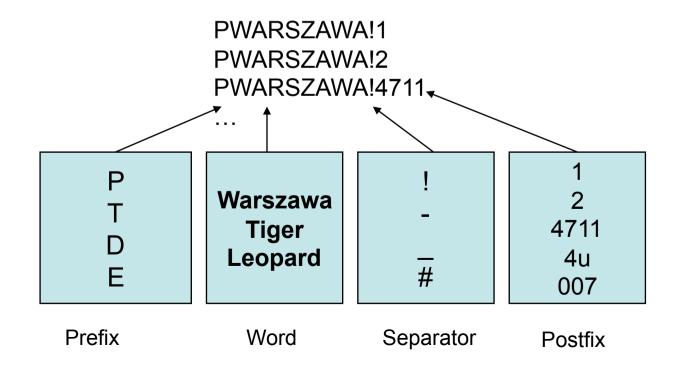

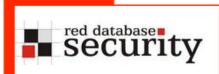

# Password Cracking via Graphic Card

Modern graphic cards from NVIDIA and AMD/ATI are using up to 800 processors to compute graphic effects. This processing power can be used to break passwords with an incredible speed.

End of 2007 the average speed for cracking MD5 password hashes on an average PC was approx. 5 Mill pw/s.

End of 2008 an average PC (with a newer graphic card like GeForce GTX 280) can calculate up to 900 Mill pw/s. Using Triple-SLI it is possible to achieve even 1.6 Billion pw/s.

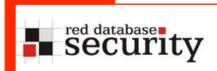

# Password Cracking (MD5) via Graphic Card

| Length | cs |        | CS |        | cs |         |
|--------|----|--------|----|--------|----|---------|
| 4      | 26 | 0.01 s | 37 | 0.01 s | 62 | 0.03 s  |
| 5      | 26 | 0.02 s | 37 | 0.08 s | 62 | 1 s     |
| 6      | 26 | 0.3 s  | 37 | 3 s    | 62 | 1.1 min |
| 7      | 26 | 10 s   | 37 | 2 min  | 62 | 1.1 h   |
| 8      | 26 | 4 min  | 37 | 70 min | 62 | 3 d     |
| 9      | 26 | 1.8 h  | 37 | 43 h   | 62 | 187 d   |
| 10     | 26 | 47 h   | 37 | 67 d   | 62 | 31 yrs  |

BarsWF X64 + CUDA support, 850,000,000 hashes/second QuadCore 2.4 GHz + GeForce GTX280 XT http://3.14.by/en/md5

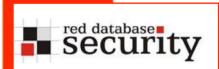

# Sample: Passwords in Oracle products

How many tables of the following Oracle products are containing password information?

DB, EBS, OID, OIM, SES, Lite, OVS, IFS

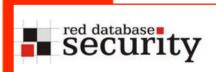

## Sample: Passwords in Oracle products

# >115 different tables!

Often set during the installation...

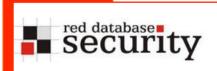

### Sample: Passwords in common Oracle products

sys.scheduler\$ job, sysman.mgmt bcn txn http, sysman.MBMT RCVCAT CRED, sysman.mgmt rcvcat config. sysman.mgmt ob admin hosts, ods.ds bkpattrstore, ods.P1 DS ATTRSTORE, ods.ct cn, ods.ods chg log, ods.DS BATTRSTORE, WKSYS.WK\$ PORTAL, wksys.wk\$ sysinfo. owf mgr.fnd dm product function syntax, owf mgr.fnd svc comp\_params\_b, dsgateway.portal\_properties, egsys.eg\$ data source param, egsys.EQ\$ DATA SOURCE VAL, egsys.EQ\$ HTTPAUTH, egsys.EQ \$ PORTAL, egsys.EQ\$ SYSINFO, egsys.EQ\$CRAWLER CONFIG, MOBILEADMIN.CEQ\$USERS, mobileadmin.dm\$all providers, mobileadmin.users, mobileadmin.c\$etc\_passwd, sysadm.pho, sysadm.usr, sysadm.rgs, sysadm.UD CTUSERS, sysadm.UD DBAPP, sysadm.UD IPLUSER, sysadm.UD OID USR, dbuser.tbl users, sys.user history\$, sys.link\$, sys.user\$, WKSYS.WK\$ HTTPAUTH, wireless.panamauser, wireless.studio domains, b2b.tip party rt, b2b.tip party t, b2b.tip party\_t\_aud, b2b.tip\_transportserver\_rt, b2b.tip transportserver t, b2b.tip transportserver t aud, orasso.wwsec person\$, orasso.wwsso psex user info\$, portal.opc subscribers, dsgateway.sbtdeliveryrule, portal.wwctx proxy\$, portal.wwutl ctx tx proxy\$, wcrsys.wwwcp browse url\$, orawsm.users, sysman.mgmt bam data hubs, sysman.mgmt bam isession datasource, sysman.mgmt sec info, sysman.mgmt url proxy, sys.scheduler \$ credential, sysman.mgmt ob admin hosts, sysman.mgmt prov assignment, sysman.mgmt test prop, sysman.mgmt url proxy, flows 030000.wwv mig access, flows 030100.wwv flow fnd user, sysman.mgmt\_view\_user\_credentials, sysman.mgmt\_credentials2, ams.ams imp list headers all, apps.ams imp list headers vI, apps.ecx tp details v, apps.icx por item sources vl, apps.icx po user details v, apps.ig zz sys formats all b dfv, apps.pos po user details v, ap.ap transmissions setup, az.az instances, ecx.ecx doclogs, ecx.ecx hub users, ecx.ecx tp details, icx.icx por item sources, icx.icx failures, icx.por\_employee\_loader\_values, hr.irc\_pending\_data, applsys.fnd\_oracle\_userid, applsys.fnd\_user, ifssys \$cm.ifscredentialmanager, wireless.pv panama user, b2b.tip party ra, ifssys\$cm.ifscredentialmanager, sysman.mgmt view user credentials, sysman.mgmt aru credentials, orasso.wwsso sso user, orasso.wwsso appuserinfo t, orasso.wwsso appuserinfo\$, wf.ecx doclogs, consolidator.c\$etc passwd, sys.scheduler\$ global attribute, ovs.ovs user, ovs.ovs partner, ovs.ovs site, ovs.ovs agent, ovs.ovs vm gen info, ovs.ovs server, ovs.ovs vm gen info, ...

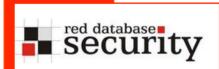

# Privileges

- Many database independent applications are implementing their own privilege system.
- A tables contains a list, what user have what privileges on a database.
- By updating such a table it is possible to get additional privileges
- The Oracle-"Create View"-Bug can help if privileges are missing

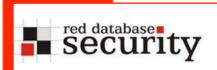

# Privileges

| USER  | PRIVILEGE  |
|-------|------------|
| Admin | Admin      |
| P1111 | Callcenter |
| P1224 | Callcenter |
| P3342 | Supervisor |

# **Create View Bug**

- By using the following bug it is possible to insert/ update/delete without having the right privileges.
- Oracle is fighting since 2 years with this issue and is fixing issues from time to time. Last patch from April 2008
- Sample: with readonly privileges only

```
create view hackpriv as
select * from privileges
where user in (select user from
privileges)
```

```
update hackpriv
set privilege='admin'
where user='P1111'
```

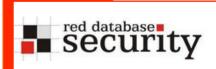

# Job / Scheduling Systems

- Many really old and/or database independent applications are implementing their own job scheduling system.
- An external application is reading commands from table and executes theses commands on the operating system
- This can be a really simple way to escape from the OS. Just update the table containing the executable and wait...

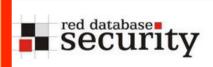

# Job / Scheduling Systems

| ID | Program           | Frequency     |
|----|-------------------|---------------|
| 1  | ls -a > /tmp/test | 0             |
| 2  | lpt –p test.prn   | 1             |
| 33 | Runbatch.sh       | 0,1,2         |
| 44 | Runnightly.sh     | 0,1,2,3,4,5,6 |

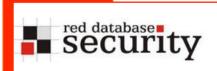

# Database Grep

- To search for data inside the database my colleague wrote a script called dbgrep.sql. This PLSQL program is using search strings / regular expressions to look in every (suitable) table.
- This can be a way to search information like URLs, CC numbers, path entries in a large amount of tables.
- In most cases a manual check can be sufficient.

http://www.red-database-security.com/software/dbgrep.sql

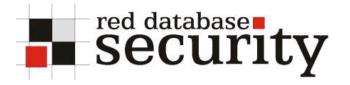

### Contact

Red-Database-Security GmbH Bliesstraße 16 66538 Neunkirchen Germany

Phone: +49 - 174 - 98 78 118

Fax: +49 - 6821 - 91 27 354

E-Mail: info at red-database-security.com